## Interactive Art / Sound Display using Makey Makey-Using "Is it Conductive" App — 2 Hands

<u>Design Brief</u> — Using LED's, Conductive Copper Tape and a Makey Makey, construct an Interactive Art / Sound Display.

Is It Conductive?

How It Works — Touch the various Keys, to illuminate and make your Interactive Display

## **Construction Steps**

- 1— Design your Art Work for your own Interactive Display.
- 2—Using conductive Copper Tape make the hands.
- 3- Insert the LED's in parallel chains (ie ++++, - -) into your Design.

( Note -You must use the same colour LED's to light up equally)

- 4—Using Alligator Clip Wires attach the circuit, as in the attached diagram.
- 5—Attach the USB cable from your Computer to the Makey Makey
- 6 Search on the web "Makey Makey"
- 7— Open Makey Makey and select "Apps"

8—Select "Plug and Play Apps"

9—Select "Is it Conductive" and press "Play"

10—Select "Trigger Key" and scroll to select "<
SPACE >"

11 —Place both of your hands on the imaginary Hands to play your Interactive Art / Sound Display.

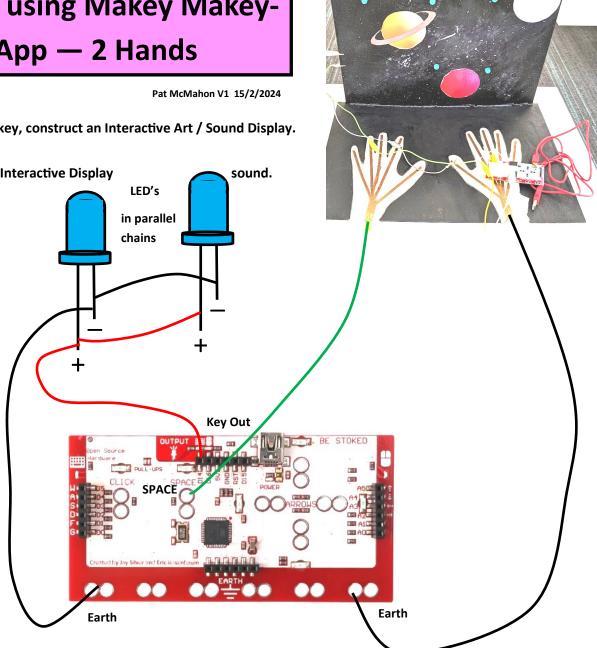